# **RESOURCES**

## Geography in the Reality World Clare Kinnane

Coordinator of Innovative and Online Learning, Geography Teacher, Social Science Department Meriden School

**Students need to be encouraged to look at the bigger picture and look outside their world to see what is going on. Research and assessment have moved beyond books and encyclopedias. I'm excited to be part of this new and innovative world. As a Geography teacher I often find myself relating the concepts that I am teaching to a particular scale (local, regional, global). I ask my students where is this happening? Why is it happening there? Does it occur anywhere else? In Year 7 we start off by looking at the questions that Geographers ask. So how do I make the transition to move my teaching to using the 'reality' scale? How do I bring my teaching and the students learning into the 21st Century? Simply using a tool to tick a box is not teaching a student the benefits or possibilities that are open to them. I find myself as a teacher searching harder and thinking deeper about how I can integrate technology seamlessly for the students so that it is not forced.** 

Through the examples below I want to share the tools and resources that I use in the 21st Century Geography classroom to engage the 21st Century Learner.

#### **Kahoot ([www.getkahoot.com\)](http://www.getkahoot.com)**

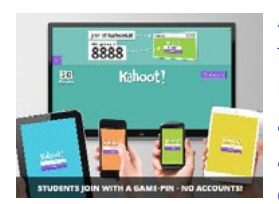

As a tool Kahoot is invaluable for topic revision, pre and post learning and also just to have fun and boost general knowledge about the wider world. An example of a Kahoot on Geography Tools –

https://play.kahoot.it/#/k/53b0055b-f176-46e0-b17df8c73c4a89d3

#### Teachers

- • Create a quiz, survey or discussion using the website.
- Make your quiz public or private
- Share the quiz with your students to use on any device by simply asking them to go to kahoot.it
- Launch your quiz on your device and students will be given a game pin to enter.
- Watch the fun and learning happen before your eves.
- Ghosting allows students to replay and beat their own score or play class against class [\(http://blog.](http://blog.getkahoot.com/tagged/ghost-mode) [getkahoot.com/tagged/ghost-mode](http://blog.getkahoot.com/tagged/ghost-mode) )

### **Students**

- Login from any device
- Watch the screen for questions and enter their answer on their device
- Their names and scoreboard appear on the screen.
- Can create their own quizzes and login.

#### **Blendspace ([www.blendspace.com\)](http://www.blendspace.com)**

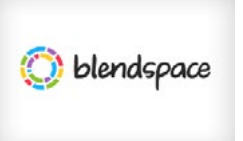

This is a tool which allows teachers to combine digital resources for their students that are either found through a search of the topic or created by the teacher

them self. The site is linked to You Tube, Flickr, Google, Google Drive, Educreations, Dropbox. An example of a blendspace that I have created for Mountains – [https://www.blendspace.com/lessons/](https://www.blendspace.com/lessons/PKaUsb253URekQ/freaky-peaks-revision) [PKaUsb253URekQ/freaky-peaks-revision](https://www.blendspace.com/lessons/PKaUsb253URekQ/freaky-peaks-revision)

#### **Teachers**

- Create a lesson by selecting images, clips and documents.
- Once the lesson content has been created you can then share you lesson with your students by sharing the link.
- Students can then create logins to answer questions that have been set to go with the images and clips.

#### **Students**

- Can learn in their own time and at their own pace.
- Can be used as a flipped classroom resource.
- Can be given feedback from the teacher on their answers.

#### **Verso ([www.versoapp.com\)](http://www.versoapp.com)**

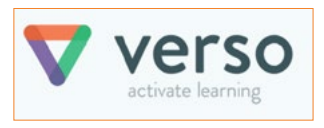

This is the ideal flipped learning tool. Teachers can either link to a digital resource or record their own

lesson for the students to answer questions, discuss a point to go deeper in their understanding of a topic. Questioning strategies – <http://versoapp.com/godeeper>

### Teachers

- Link a Google doc for collaboration, a You Tube clip, a website link or any file from Google Drive
- • Assign a questioning strategy for the students to complete.
- Students sign up to Verso, and use the code assigned to the class to link to your class.
- Teachers can comment and give feedback on student responses and group students according to their response.

#### **Students**

- • Student responses are anonymous so they feel confident giving answers.
- Learning can happen at their own pace and in their own time.

#### **Binumi ([www.binumi.com\)](http://www.binumi.com)**

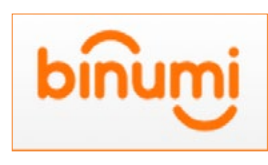

This is a new tool that allows students to create their own video clips by drag and drop. This resource has a library of digital images and videos as well as

music for the students to choose from. They can also upload their own to add to the video clip that they are creating.

#### Teachers

- • Great ideas for classroom projects found in the teacher tab.
- Students are assigned to your class for you to see their video projects.

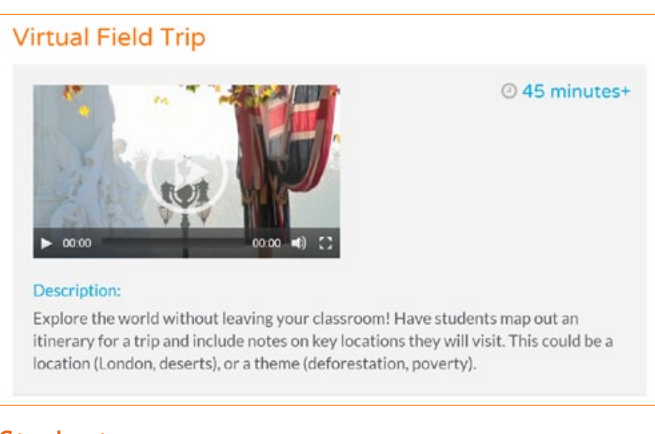

### **Students**

- Drag and drop video creation
- Simple interface
- Library of video clips and music.

### "thinglink..

#### **Thinglink [\(www.thinglink.com](http://www.thinglink.com))**

This website allows students to make images interactive by linking resources to an image of their choosing. Teachers can also create their own as a Visible Thinking resource.

#### **Teachers**

- Student accounts are linked to the teacher account for easy viewing of students work.
- • Create your own resources as a way of engaging the students.
- Comment on students work or allow students to peer-mark each other's work.

#### **Students**

- • Create interactive images using links to websites, clips and their own content.
- Peer marking of each other.
- Easy interface, simple click and insert tool.

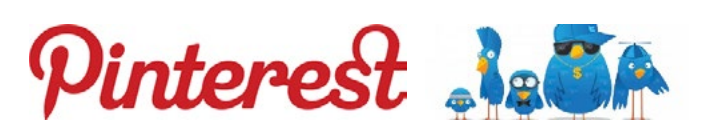

#### **Pinterest and Twitter**

Social media in the classroom can often be a contentious issue. I have used both Pinterest and Twitter with my students very successfully. Both these tools will require teachers to create a teacher account that is used for school use only so as to ensure the professional use of social media and also to model to students the correct method of using both tools. I have used Twitter successfully with both Year 9 students for the topic of Natural Hazards and Year 10 for the topic of Migration.

#### **Teachers**

- • Create boards of images associated with topics to be shared with the students for discussion. (Pinterest) e.g images of the Dharavi Slum in Mumbai for Challenges of Living in Megacities.
- Allow students to make suggestions of images and have engaging class discussion around images.
- Engage students in the wider community by encouraging them to use Twitter.
- Twitter is an invaluable tool for finding resources and also generating class discussion through using hashtags.

#### Students

- Students learn the benefits of using social media in an educational context.
- The limit of 140 characters is a challenge for students and encourages them to write concisely.

#### • Students are able to retweet articles and link new clips of topics they are studying.

• Students can conduct polls of their classmates and also discuss issues by using hashtags.

#### **Year 10 Twitter Task Examples –**

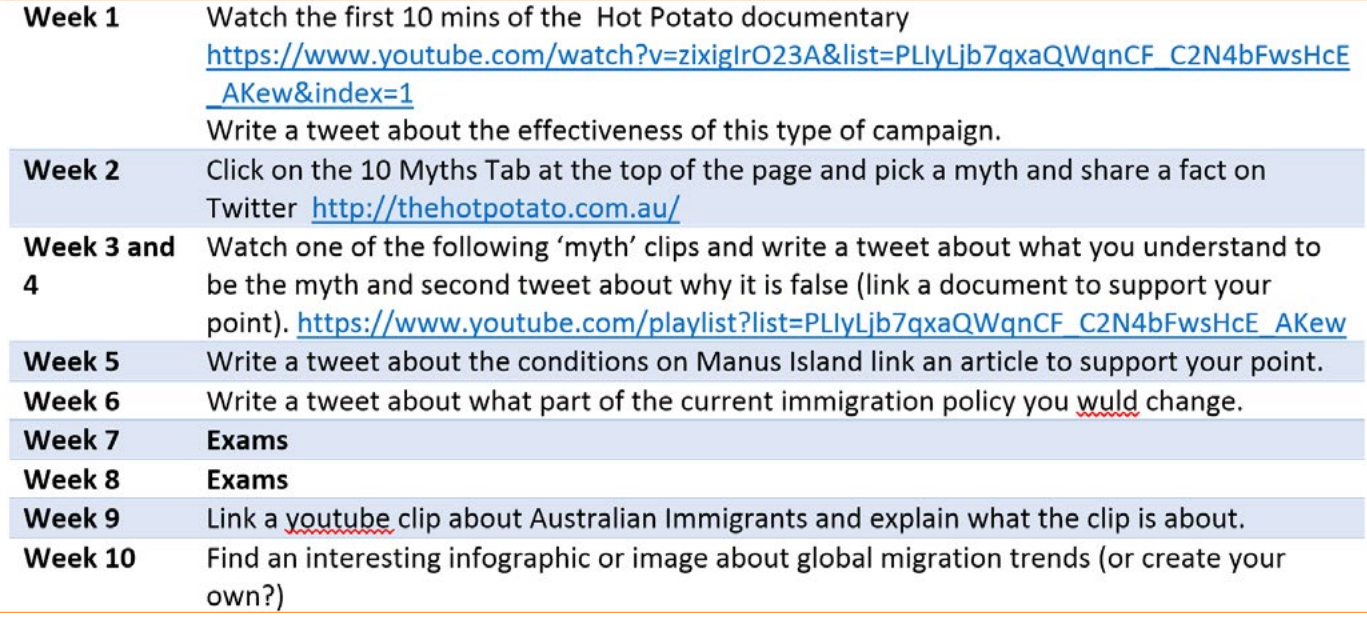

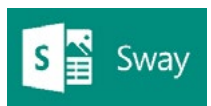

#### **Sway [\(www.sway.com\)](http://www.sway.com)**

This is a relatively new tool which has been incorporated into the Office

365 platform. It is a great alternative to Power Point.

#### **Teachers**

- • Create content that is easily accessible
- **Use this as an alternative to Power Point, allows** you to convert old Power Points to this new way of presenting.
- Incorporates content from a range of sources.

#### Students

- Allows students to create digital presentations in a new platform
- Simple drag and drop creation.
- Links to content easily
- Sharing via a link

Example–<https://sway.com/pzRg37JR3WfD2V-3>

Clare Kinnane Twitter: @CKinnane [E: ckinnane@meriden.nsw.edu.au](https://webmail.meriden.nsw.edu.au/owa/redir.aspx?C=f169b71a051641089880476065e22434&URL=mailto%3a%3a%2520ckinnane%40meriden.nsw.edu.au)

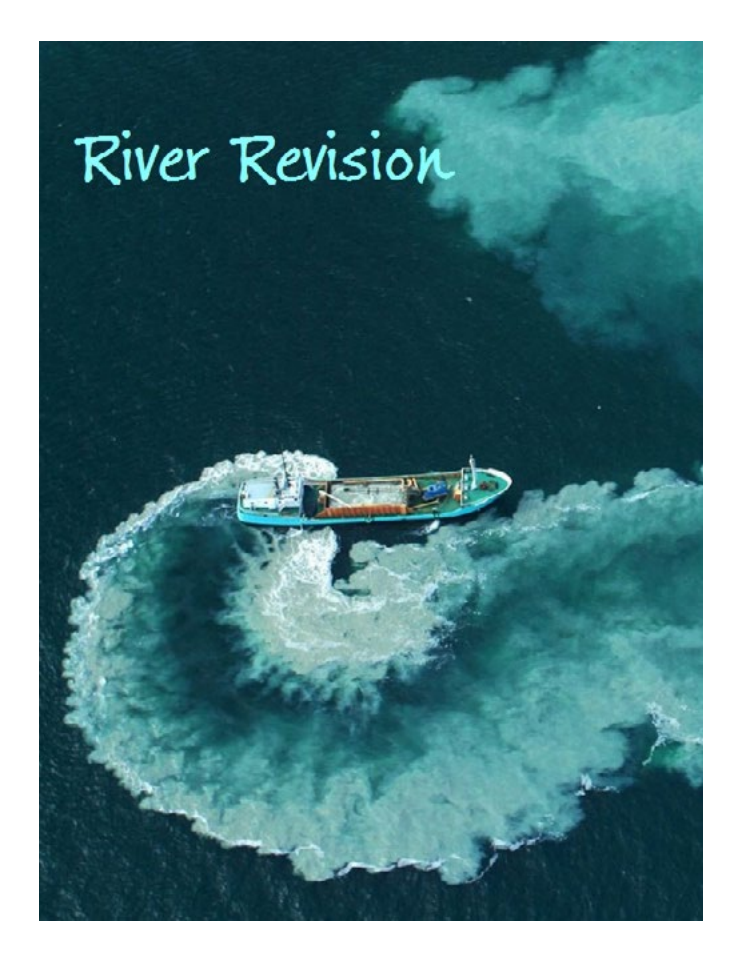